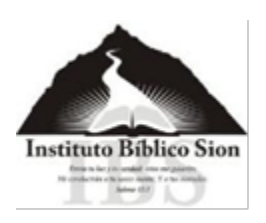

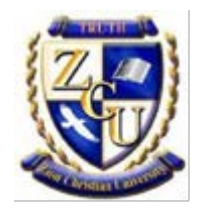

# Manual de instrucciones paso a paso para el nuevo estudiante ZCU

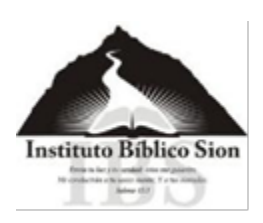

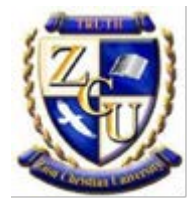

## **Tabla de Contenido**

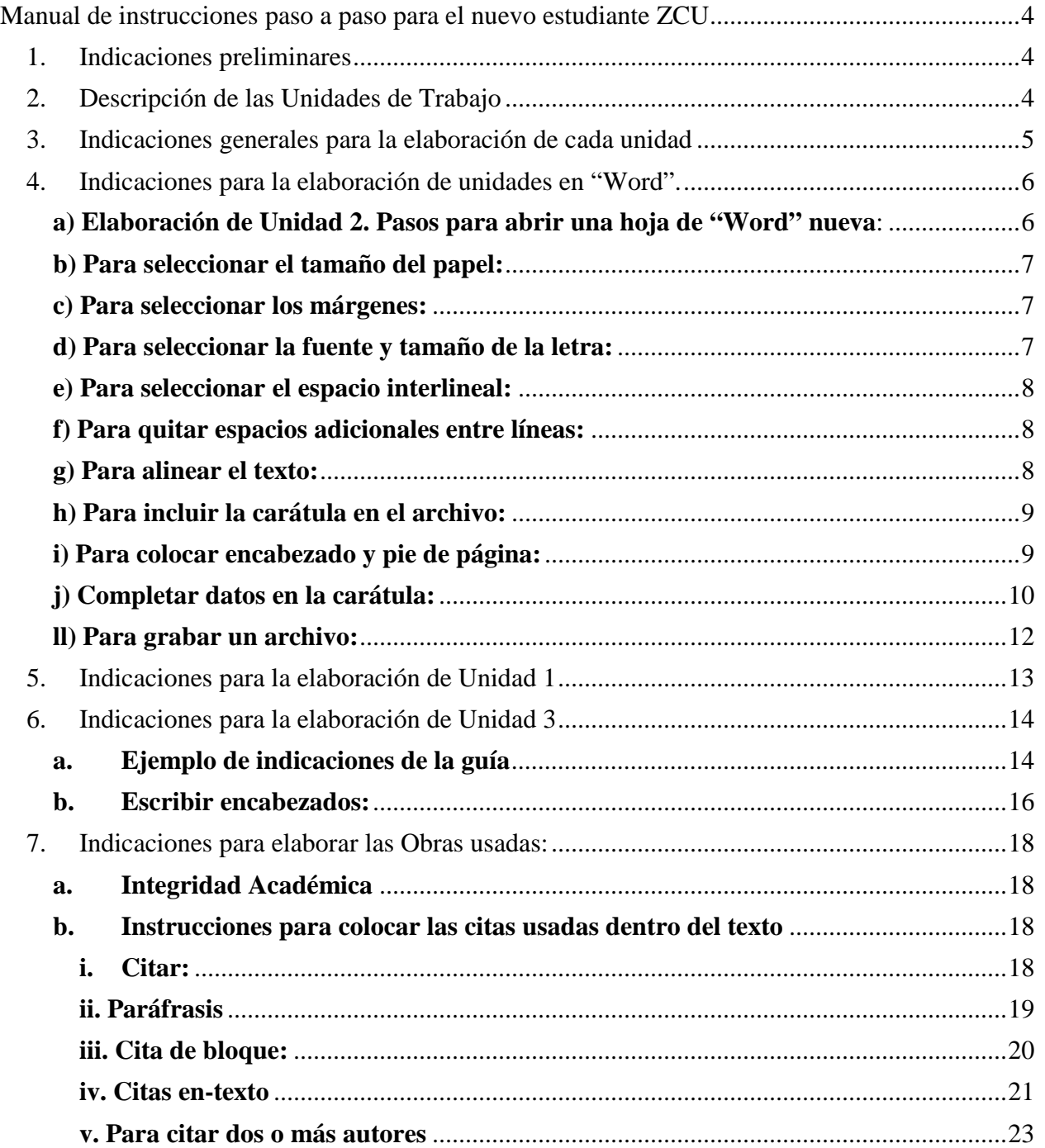

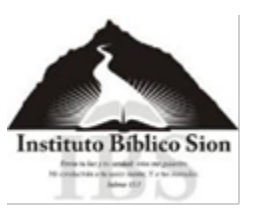

Afiliados a Zion Christian University

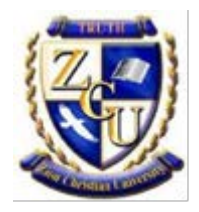

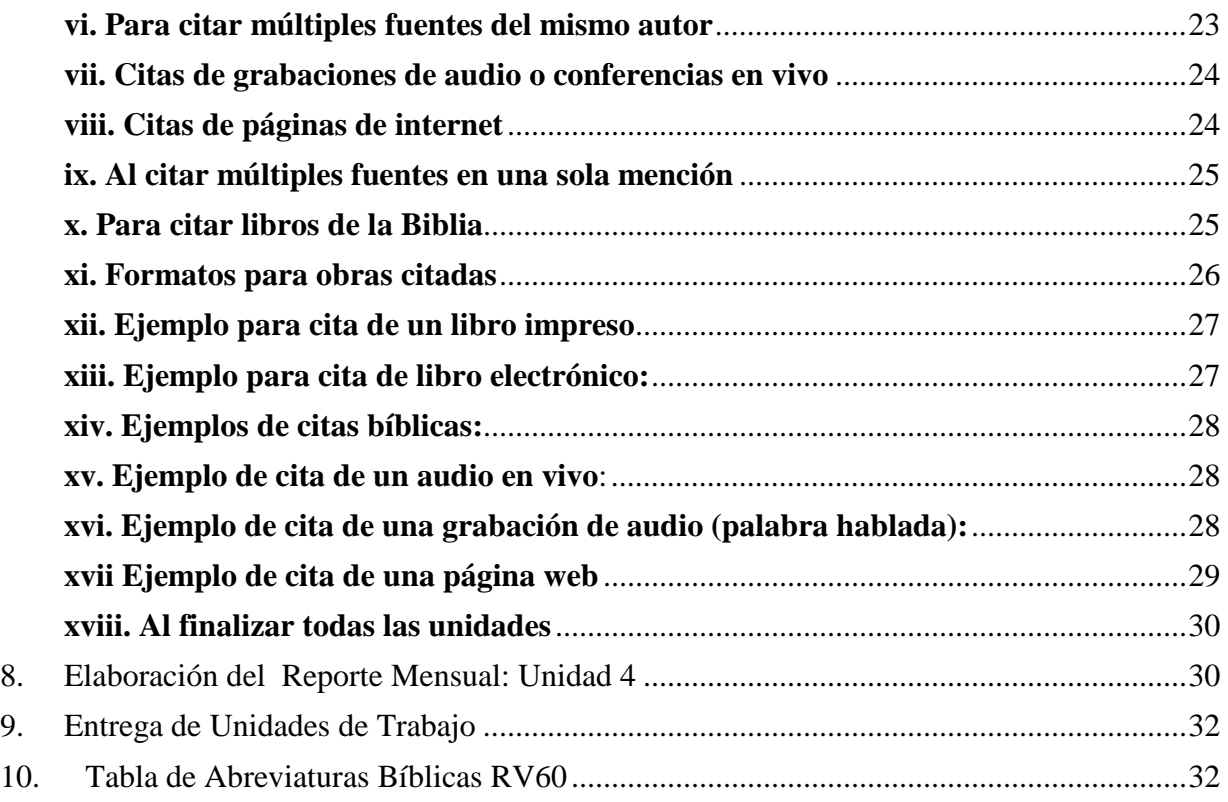

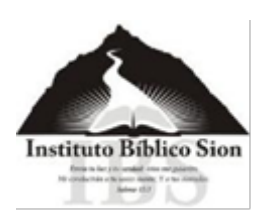

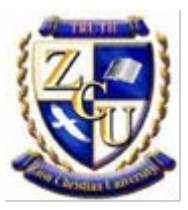

# <span id="page-3-0"></span>**Manual de instrucciones paso a paso para el nuevo estudiante ZCU**

Damos cordialmente la bienvenida a toda persona interesada en capacitarse para el reino de Dios. En este manual encontrará las instrucciones para poder dar inicio con los programas de estudio de ZCU. Por favor le pedimos que siga cada indicación para que el proceso de aprendizaje se le facilite.

Para obtener información acerca del Instituto y tener acceso a otros recursos, por favor visitar nuestra página web:<http://sionib.org/>

## <span id="page-3-1"></span>**1. Indicaciones preliminares**

 Si aún no ha enviado la solicitud, le pedimos por favor la llene y envíe; la solicitud la encontrará en este enlace:

[http://sionib.org/pdf/Solicitud-de-Inscripcion-ZCU-Editable.pdf](http://sionib.org/descargas/Solicitud%20de%20Inscripcion%20ZCU%20Editable.pdf)

por favor, envíela al correo: [zcu@sionib](mailto:zcu@sionib.org).org; el Instituto le estará enviando por correo electrónico la guía y la carátula del primer curso que por lo general es Madurez Cristiana I.

- Cuando reciba el correo con su primer curso, la guía y la carátula correspondiente, al abrir el archivo de la guía, por favor le pedimos leer la **Descripción** y los **Objetivos** y cerciorarse de tener todos los libros requeridos y el audio. (Si faltara algún texto o audio requerido, por favor le agradeceremos mucho nos escriba)
- $\triangleright$  Todos los trabajos deben hacerse en español, a doble espacio, en computadora y enviados por correo electrónico a [trabajoszcu@sionib.org](mailto:trabajoszcu@sionib.org)

## <span id="page-3-2"></span>**2. Descripción de las Unidades de Trabajo**

 Sus unidades de trabajo son 4: **La Unidad 1** es un cuestionario, la **Unidad 2** son las notas del curso y la **Unidad 3** son los expositivos y la **Unidad 4** es el reporte mensual que se envía el último de cada mes hasta que entregue sus unidades. **Todas las unidades llevan carátula, a**

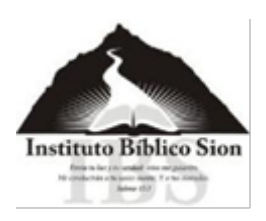

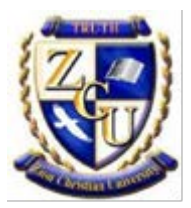

**excepción de la Unidad 4 que solo se presenta el reporte que viene en la guía el último día de cada mes.**

## <span id="page-4-0"></span>**3. Indicaciones generales para la elaboración de cada unidad**

- Para la **Unidad 1,** copie la carátula y crea un archivo nuevo y lo rotula de acuerdo a las indicaciones dadas en página 12, ilustración 14 de este manual. Copie y pegue de la guía las preguntas y péguelas en este nuevo archivo; **las respuestas se escriben debajo de cada pregunta y usando negrilla** y si la pregunta tiene varias respuestas separe cada una indicándola con letras o números romanos. Favor revisar el ejemplo adjunto de Unidad 1, cuyo nombre de archivo es: **PTH201-Unidad 1-Hernández.R**
- Para la **Unidad 2**, copie la carátula que se le envió y crea un archivo nuevo y lo rotula de acuerdo a las indicaciones dadas en página 10, ilustración 13 de este manual conforme escuche el audio del curso, vaya tomando notas en su computadora. Si mientras escucha no tiene acceso a una, tome las notas en papel y luego ingréselas a la computadora para poder enviarlas. Favor revisar el ejemplo adjunto de Unidad 2, cuyo nombre de archivo: es **PTH201-Unidad 2-Hernández.R**
- En la **Unidad 3** copie la carátula y crea un archivo nuevo y lo rotula de acuerdo a las indicaciones dadas en página 13, ilustración 16 de este manual debe subrayar el título del tema que va a desarrollar y **colocar una carátula a cada expositivo**. No desperdicie el espacio en los expositivos de esta unidad. Los trabajos deben hacerse a doble espacio, por lo que no es necesario dejar el doble (4 espacios) entre el título o subtítulos y el texto. **Favor ver el archivo llamado "Manual para elaborar expositivos"** y además revisar el ejemplo adjunto de Unidad 3, cuyo nombre de archivo es: **PTH201-Unidad 3-Hernández.R**. Por favor las abreviaturas bíblicas de las citas usadas obténgalas de una Biblia RV60. En el apéndice de este manual encontrará las abreviaturas.
- Para elaborar la **Unidad 4,** llene la hoja que viene al final de la guía, envíela con la información solicitada, el último día del mes. Para información del nombre del archivo y el asunto del correo favor ver pág. 17 de este manual, Elaboración del Reporte Mensual: Unidad 4. Favor revisar el ejemplo adjunto de Unidad 4, cuyo nombre de archivo: es **PTH201-Unidad 4-Hernández.R**

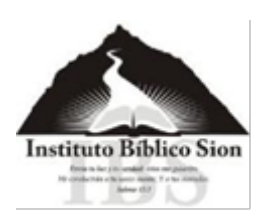

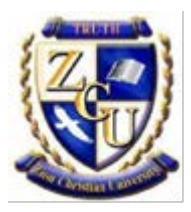

# **Por favor continúe con la lectura completa de la guía hasta la hoja final que es la**

#### **hoja de reporte mensual.**

Si usted tiene dudas de cómo usar Word, por favor le solicitamos que siga los pasos de las siguientes páginas, de lo contrario puede solo revisar los requisitos e iniciar con la elaboración de sus unidades y le agradecemos mucho haber leído las instrucciones. Que el Señor le conceda Su gracia para mantenerse fiel en la preparación como maestro de justicia para la gloria y honra de Dios.

## <span id="page-5-0"></span>**4. Indicaciones para la elaboración de unidades en "Word".**

Continuando con la lectura de la guía, favor leer el **Procedimiento**, la **escala de notas** y **calificaciones**. Al llegar al subtítulo de **Requisitos del curso**, después de leerlo, recomendamos que lea el **"ejemplo de notas de audio"** que viene en la guía y copie el encabezado y fecha hasta sesión 1, como se le mostrará más adelante. Para empezar a hacer su primer archivo, por favor siga los siguientes pasos.

## <span id="page-5-1"></span>**a) Elaboración de Unidad 2. Pasos para abrir una hoja de "Word" nueva**:

La Unidad 2 son las copias de las notas de clase. En su computadora abra una página de Word, dando clic en el botón de office y clic en nuevo, así como en la ilustración 1:

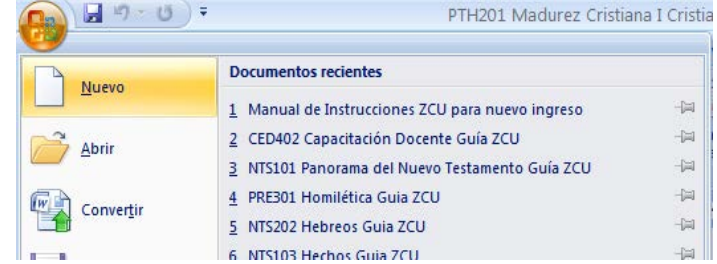

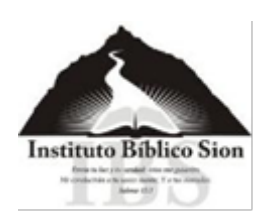

## **Instituto Bíblico Sion** Afiliados a Zion Christian University

## <span id="page-6-0"></span>**b) Para seleccionar el tamaño del papel:**

Las hojas deben ser tamaño carta. Abrir el menú de Diseño de página y seleccionar el tamaño de 8.5 x 11. Si usted lo desea, también puede usar el tamaño A4.

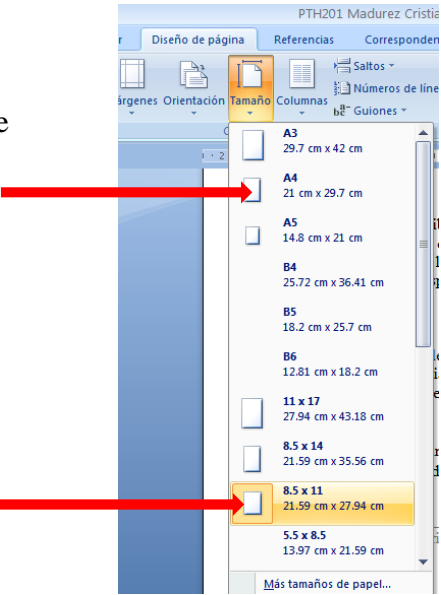

## <span id="page-6-1"></span>**c) Para seleccionar los márgenes:**

Los márgenes a la derecha y a la izquierda y los márgenes superiores e inferiores deben ser de 2.54 cm (1 pulgada). Ver ilustración 2.

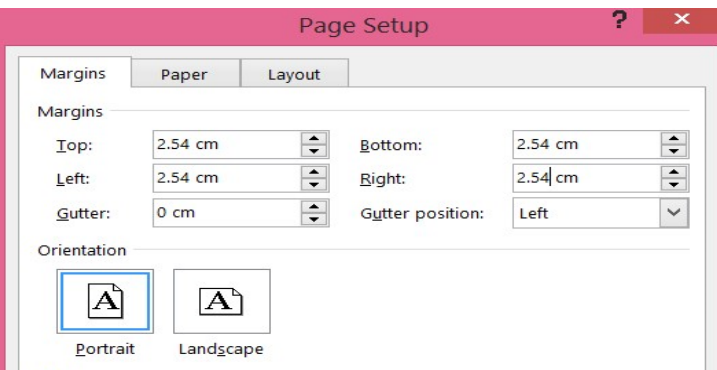

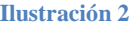

## <span id="page-6-2"></span>**d) Para seleccionar la fuente y tamaño de la letra:**

Seleccione fuente Times New Roman, tamaño 12, ilustración 3.

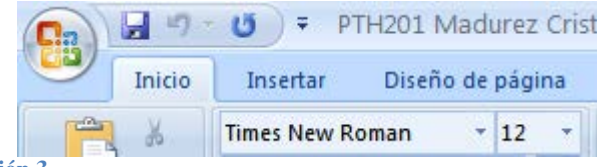

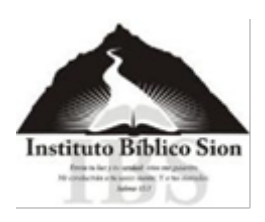

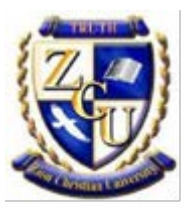

## <span id="page-7-0"></span>**e) Para seleccionar el espacio interlineal:**

Seleccione doble espacio, ilustración 4.

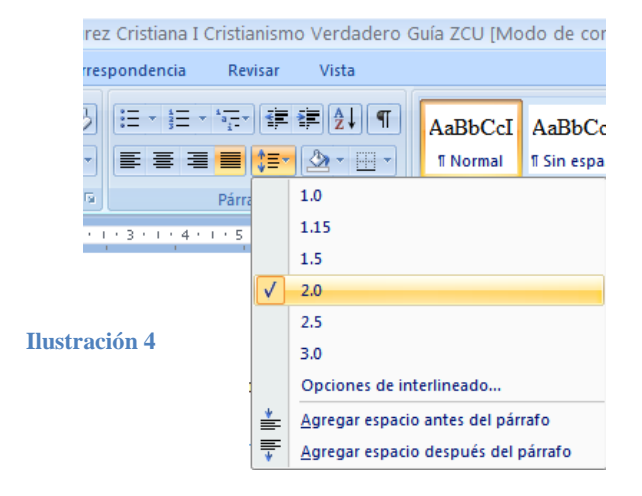

## <span id="page-7-1"></span>**f) Para quitar espacios adicionales entre líneas:**

En el menú párrafo quite la opción que dice agregar espacio después del párrafo. Ilustración 5.

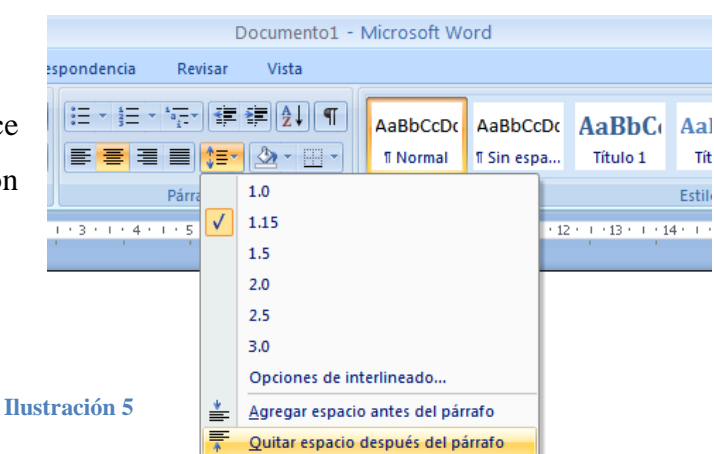

## <span id="page-7-2"></span>**g) Para alinear el texto:**

Seleccione la opción de alinear texto a la izquierda. Ilustración 6.

#### Viadurez Cristiana I Cristianismo Verdadero (

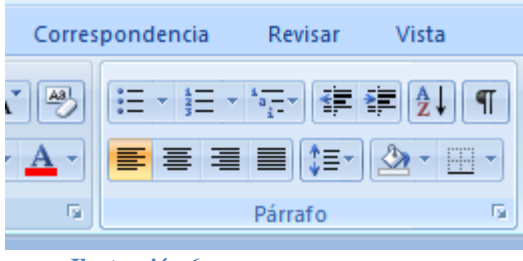

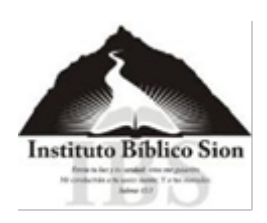

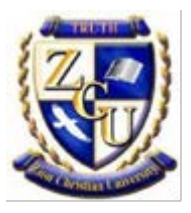

## <span id="page-8-0"></span>**h) Para incluir la carátula en el archivo:**

Abra el archivo de carátula que se le envió; copie y pegue la carátula en la primera página, rellene todos los datos personales que se requieren en cada cuadro. (También puede usar el mismo archivo de la carátula y únicamente darle la opción "guardar como" y continuar con las instrucciones dadas en el literal ll) Para grabar archivo.

## <span id="page-8-1"></span>**i) Para colocar encabezado y pie de página:**

Para colocar el encabezado, en la esquina superior derecha de la carátula, de doble clic donde dice apellido y escriba el suyo, así como en el ejemplo de abajo. Ilustración 7. Para salir del área del encabezado, solo debe poner el puntero del mouse afuera de esta zona.

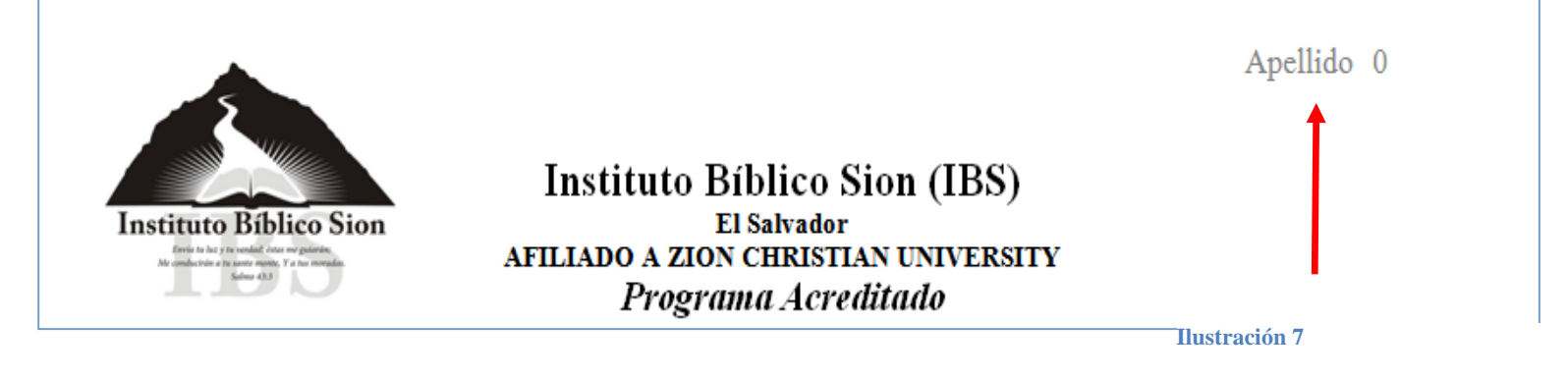

Para colocar el pie de página que viene en la guía, de doble clic a la parte de abajo, del documento de Word y copie de la guía la información y luego péguelo en su documento, ilustración 8. Para salir del área del pie de página, solo debe poner el puntero del mouse afuera de esta zona.

CZF, Inc., Zion Christian University IBS OS-PTH201 Madurez Cristiana I - 2.0

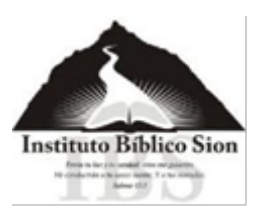

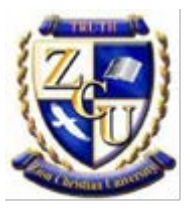

## <span id="page-9-0"></span>**j) Completar datos en la carátula:**

Luego en la portada, subraye el número II. Copias de las notas del curso. Ilustración 9.

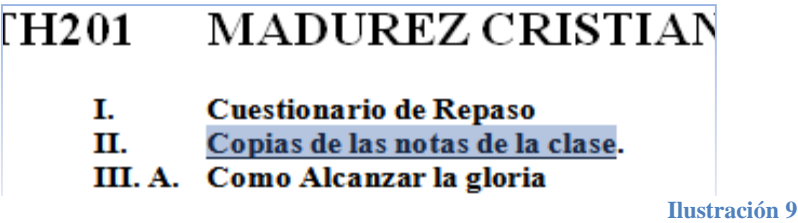

k) Subraye el grado académico: "certificado" (después de 12 cursos podrá subrayar Diplomado)

**l) Continúe llenando los datos que se le piden en la carátula.** Escriba la fecha, su nombre completo, el teléfono de contacto y su correo electrónico.

Luego pegue este encabezado que es el ejemplo de notas de audio que viene en la guía, ilustración 10:

*i. Ejemplo de notas de audio*

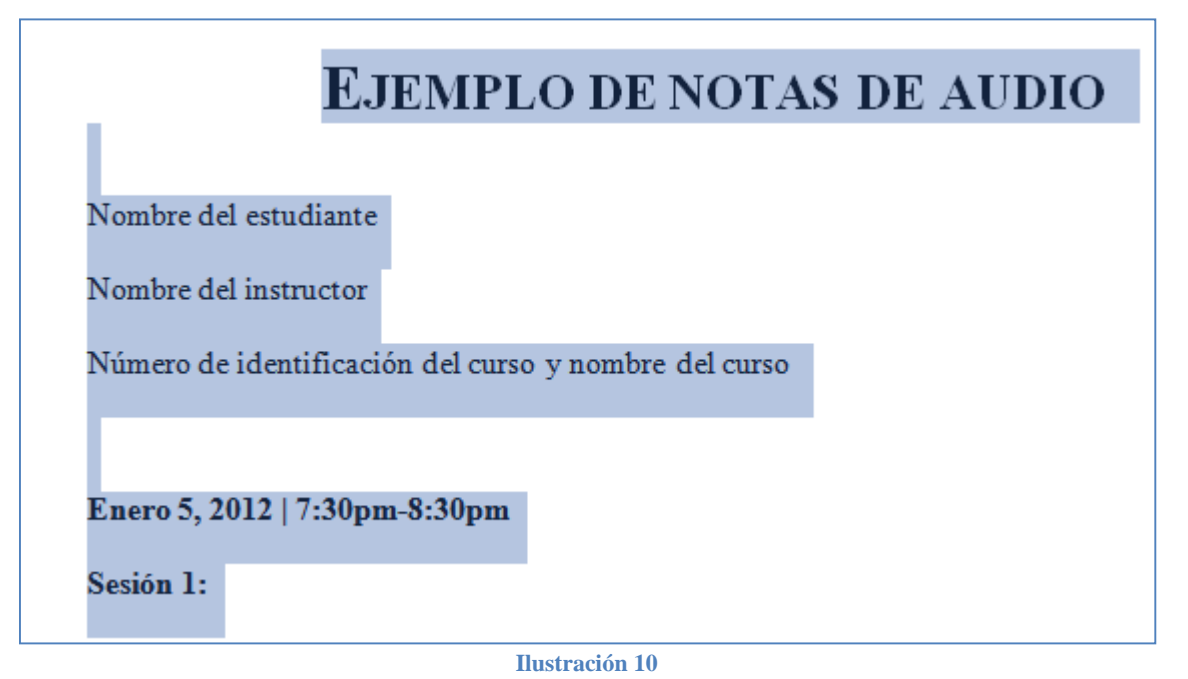

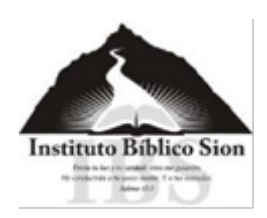

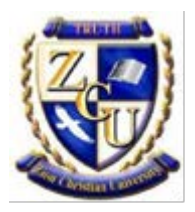

Borre el título Ejemplo de Notas de Audio. Escriba su nombre completo, el nombre del instructor que da el curso y el código y nombre del curso, luego sustituya la fecha y hora en que usted iniciará sus propias anotaciones. Quedará así, usando el ejemplo del alumno Ricardo Hernández y el curso de Madurez Cristiana I:

Ricardo Hernández Rev. Paul Caram PTH201-Madurez Cristiana I Enero 5, 2012□7:20 p.m.-8:30 p.m. Sesión 1:

Empiece escuchando el audio y tomando los apuntes correspondientes. Debajo de Sesión 1, **debe iniciar cada idea usando un (-)**, así como se ve en el ejemplo de notas de audio. Ilustración 11.

- La visión: Él estaba esperando ser reprobado por Dios. Un cilindro de luz descendió y un ser se levantó del trono y se comunicó con él.

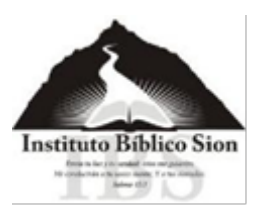

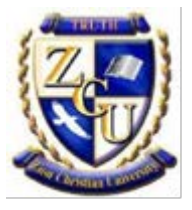

El ejemplo completo quedaría así:

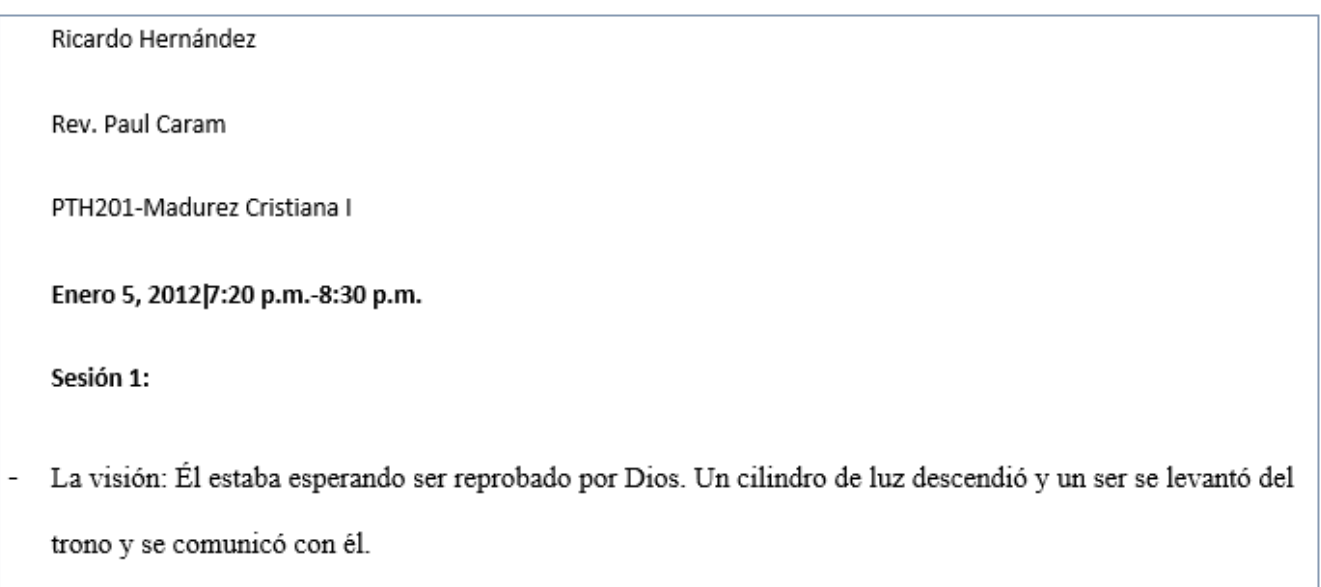

## <span id="page-11-0"></span>**ll) Para grabar un archivo:**

Cuando grabe su archivo por favor siga estas instrucciones del ejemplo, ilustración 12:

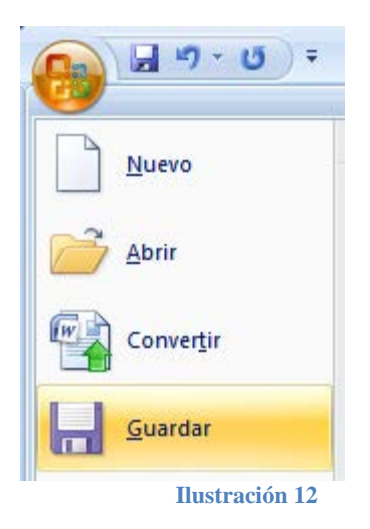

Dar clic al botón de office para desplegar el menú (ilustración 13) y dar clic en guardar. En el recuadro escribir:

#### PTH201-Unidad 2-Hernández.R

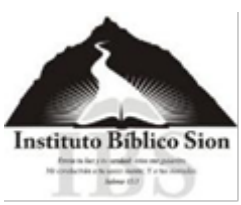

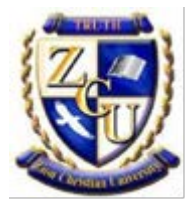

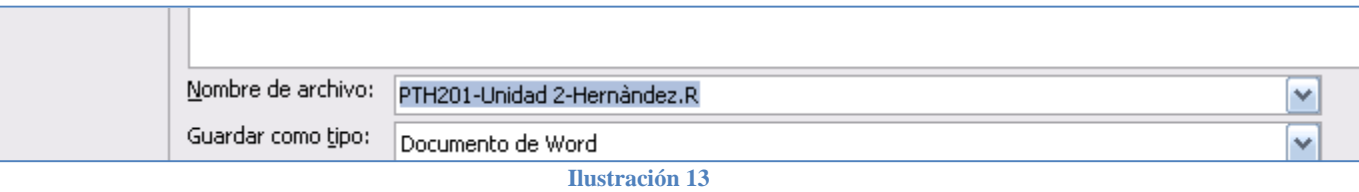

Donde PTH201 es el código del curso y viene al inicio de la guía; luego, separado de un guión escriba Unidad 2, escriba otro guión, luego su apellido un punto y la inicial de su nombre (es importante seguir este formato, **por favor verifique que no ha escrito un punto al final**  después de la inicial de su nombre) Luego grabe el archivo en su computadora. Continúe escuchando todos los audios y tome buenas notas. Cada día que haga sus notas, debe escribir la fecha y la hora de inicio y la hora en que termina y separar cada sesión.

## <span id="page-12-0"></span>**5. Indicaciones para la elaboración de Unidad 1**

La Unidad 1 es el cuestionario. Puede iniciar la lectura del libro cuando estime conveniente. Luego en su computadora abra una página de Word, siga los pasos dados a partir de la página 5 de la letra a) a la letra i) lo cual equivale a todas estas acciones: Seleccionar el tamaño de las hojas: **tamaño carta o A4**; los márgenes a la derecha y a la izquierda y los **márgenes superiores e inferiores de 2.54 cm** (1 pulgada). Seleccione fuente o tipo de letra: **Times New Roman, tamaño 12, doble espacio** y en el menú párrafo quite la opción que dice agregar espacio después del párrafo. Seleccione la opción de alinear texto a la izquierda. Colocar encabezado y pie de página.

Copie primero la carátula que se le envió y péguela y luego rellene sus datos personales. En la guía viene un cuestionario al final. Copie y pegue las preguntas del cuestionario en este nuevo archivo, para grabarlo (ver ilustración 14), por favor rotularlo así:

#### PTH201-Unidad 1-Hernández.R

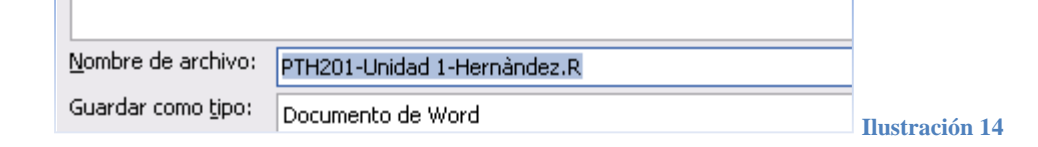

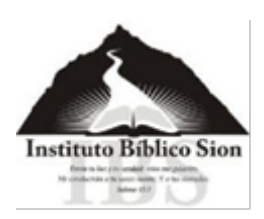

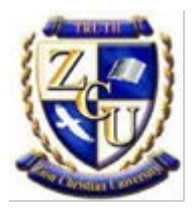

Donde escribirá el código del curso que está realizando un guión luego Unidad 1 guión y luego su apellido un punto y la inicial de su nombre. (Por favor verifique que **no** ha escrito un punto al final de la inicial del nombre).

Por favor utilice **negrilla** para escribir las respuestas del cuestionario y siempre haga todo el cuestionario a doble espacio y los márgenes son iguales para todas las unidades y los párrafos justificados solo al lado izquierdo. Las respuestas pueden ser literales del libro, a menos que se le pida su opinión o testimonio personal. Algunas respuestas es mejor si se escribe el verso bíblico que la respalda. Todos los párrafos van justificados al lado izquierdo únicamente.

## <span id="page-13-0"></span>**6. Indicaciones para la elaboración de Unidad 3**

La Unidad 3 son los expositivos. Cuando haya finalizado de escuchar los audios y tomar anotaciones, leer el libro y contestar el cuestionario, ahora tendrá el conocimiento requerido para elaborar sus expositivos que corresponde a la Unidad 3. Por favor lea en su guía, en requisitos, Unidad 3, el ejemplo del curso Cristianismo Verdadero (ver ilustración 15):

## <span id="page-13-1"></span>**a. Ejemplo de indicaciones de la guía**

#### Unidad 3:

Elabore los siguientes expositivos. Por favor note que los trabajos de investigación deberán ser escritos de acuerdo a las "Pautas para trabajos de investigación" proporcionadas en este programa de estudio. El estudiante deberá usar citas del material de lectura requerido y deberá mencionarlas en una lista de citas al final del trabajo.

Expositivo 1: Escriba un expositivo de cinco (5) páginas y desarrolle el tema ¿Cómo alcanzar la gloria? Explique la importancia de que un creyente alcance la gloria y cómo llegar allí. Uno de los aspectos de alcanzar la gloria es la madurez, por lo cual discuta brevemente las señales de madurez mencionadas en su libro de texto.

Expositivo 2: Escriba un expositivo de (5) páginas en el que enumere y explique las cualidades que Cristo busca en Su posible Novia. En el libro de texto, el autor describe cómo una novia debe ser sin mancha. Elija tres (3) defectos mencionados en su libro de texto y explique cómo nos impiden llegar a ser la novia sin mancha para Cristo.

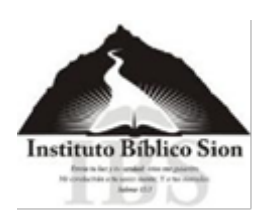

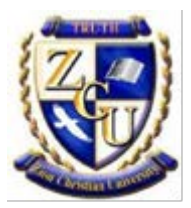

Estas son las indicaciones de lo que deberá contener cada uno de los dos expositivos que se le solicitan en este curso de Madurez Cristiana, cada curso viene con sus propias indicaciones y en algunos casos hay más expositivos; en otros casos, la diferencia es que se le da a escoger entre varios temas para que usted elija el que quiere desarrollar. La mayoría de expositivos son de 5 páginas, no obstante, hay cursos en los cuales se requieren menos o más páginas.

Prepare un nuevo archivo de Word, siguiendo los literales de la a) a la i), lo cual equivale a todas estas acciones: **Las hojas tamaño carta; los márgenes a la derecha y a la izquierda y los márgenes superiores e inferiores de 2.54 cm (1 pulgada)**. Seleccione fuente **Times New Roman**, **tamaño 12**, **doble espacio** y en el menú párrafo **quite la opción que dice agregar espacio** después del párrafo. Seleccione la opción de **alinear texto a la izquierda**. Colocar encabezado y pie de página.

Copie primero la carátula que se le envió y péguela y luego rellene sus datos personales. Para grabar el archivo, por favor escriba el nombre del archivo como en la ilustración 16.

#### PTH201-Unidad 3-Hernández.R

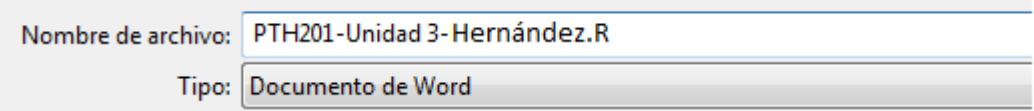

**Ilustración 16** 

Cuando ya tenga su archivo grabado, subraye el título III.A. Cómo alcanzar la gloria (ilustración 17):

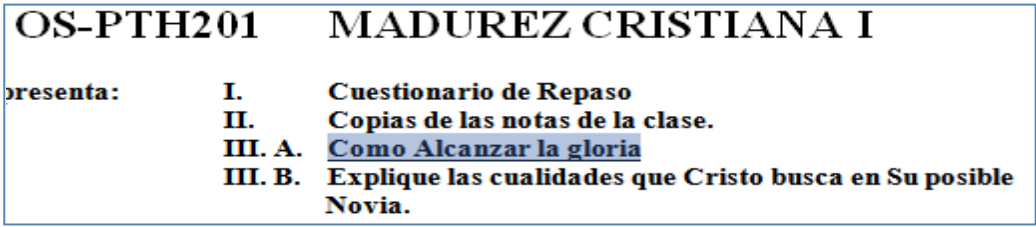

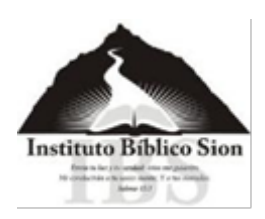

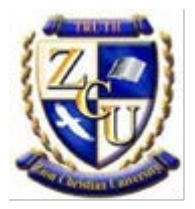

En la siguiente página escriba el encabezado (como el ejemplo dado en la guía y en ilustración 18). Sustituya esos datos con su nombre, el nombre del instructor, y el número de identificación del curso y el nombre, escriba la fecha en el formato que se le indica.

#### <span id="page-15-0"></span>**b. Escribir encabezados:**

Nombre del alumno

Profesor/Nombre del instructor

Número de identificación del curso y nombre del curso

Fecha: día, mes año

Título del expositivo

En la guía aparece esta información que tiene que sustituir con sus datos.

La información quedaría así, usando el ejemplo del alumno Ricardo Hernández:

Ricardo Hernández

Rev. Paul Caram

PTH201-Madurez Cristiana I

5 de enero 2014

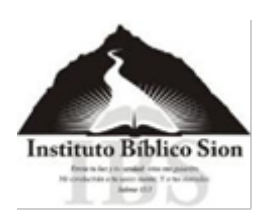

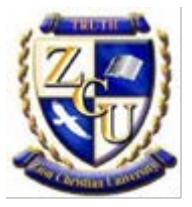

## **Centrar el título del expositivo**

Luego escribirá el título del expositivo. Ponga el cursor al inicio del título y de un clic en

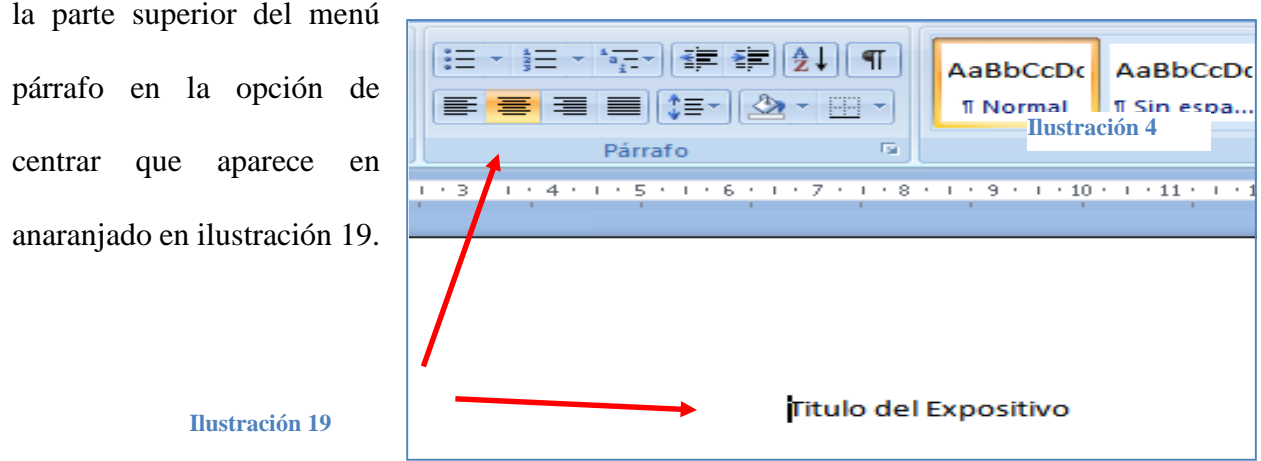

En términos generales cada expositivo debe llevar: su **carátula**, **encabezados**, **tema centrado**, y la **introducción en el primer párrafo** y **conclusión en el último párrafo** y en página aparte las **Obras usadas**.

Al iniciar el expositivo, lo primero que hay que colocar es la introducción, ésta debe hacerse en el primer párrafo y debe dejar una sangría La primera línea de cada párrafo debe tener sangría de media pulgada (1.27 cm). aquí en la ilustración 20, puede ver el texto que dice: "Por la gracia de Dios…", no inicia igual que la palabra que está abajo que dice: "anticipo", sino que hay una sangría.

La anticipación de David en el Nuevo Testamento acerca del monte Sion Por la gracia de Dios y Sus abundantes misericordias Dios le permitió a David un anticipo de lo que se experimentaría en el Nuevo Testamento, aún cuando David estaba en el

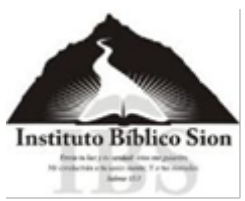

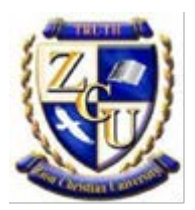

Los párrafos deben ser de por lo menos dos oraciones de largo, y desarrollar una idea completa.

En cuanto a las obras usadas, debe incluirse después de la última página de su expositivo. Verifique que haya completado el número de páginas requeridas en la guía. No se permiten páginas incompletas con líneas en blanco. Por favor le solicitamos hacer la página completa.

## <span id="page-17-0"></span>**7. Indicaciones para elaborar las Obras usadas:**

## <span id="page-17-1"></span>**a. Integridad Académica**

Se espera que los estudiantes reconozcan apropiadamente las fuentes usadas al escribir. La palabra "plagio" viene del latín, "plagiarius," que significa "secuestrador". El concepto es que tomar las palabras o ideas de otra persona sin citarlas apropiadamente es considerado un robo.

Todo texto, idea, o información específica (tal como datos, estadísticas, eventos históricos o hechos, etc.) tomados de otra fuente deben ser citados apropiadamente.

El no citar apropiadamente otras fuentes puede resultar en una calificación de reprobado en esa tarea, ser puesto en período de prueba académica, o expulsión. Por favor consulte el manual del estudiante para mayor información acerca de la integridad académica.

## <span id="page-17-2"></span>**b. Instrucciones para colocar las citas usadas dentro del texto**

<span id="page-17-3"></span>*i. Citar:*

Se refiere al uso de las palabras exactas de alguien más. Esto siempre es encerrado en comillas dobles. Ejemplo:

"...el Padre Celestial me dejó claro que Él era, esencialmente, un Padre, y que por lo tanto, todo lo que nosotros entendemos de la paternidad se origina en Él" (Bailey, "Padre Celestial" 8).

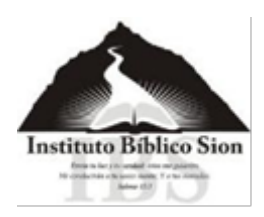

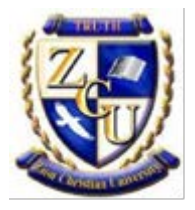

<span id="page-18-0"></span>*ii. Paráfrasis –* se llama así al volver a exponer las ideas de alguien más en sus propias palabras.

Esto no significa sólo cambiar una o dos palabras en la oración.

El Padre Celestial le reveló al Pastor Bailey que Él es el Padre, y por lo tanto, la fuente o el arquetipo de paternidad, y todo lo que ésta conlleva ("Nuestro Amado Padre Celestial" 8).

• Uso de información específica de otra fuente:

Aunque Israel fue reconocida por las Naciones Unidas como una nación soberana el 14 de mayo de 1948, el mundo árabe rehusó admitir tal posibilidad, declarando la guerra al estado en ciernes el 15 de mayo de 1948, y capturando el cuartel judío de la antigua ciudad de Jerusalén, sólo dos semanas después (Bailey, "Historia de Israel" 183).

• Introducir una cita para demostrar o explicar que la fuente da validez y peso al punto principal que está siendo desarrollado.

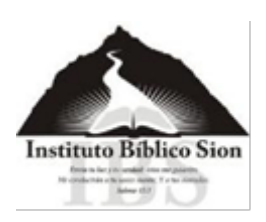

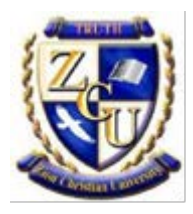

¿Quién brindará satisfacción y gozo al Señor? El pastor Bailey establece por medio de una visión recibida del Señor, que solamente aquellos que han rendido su vida a Él traerán completa satisfacción al Padre: "...establece, a través de una visión que recibió del Señor, que únicamente los que han rendido su vida a Él brindará completa satisfacción al Padre: "...vi una gran compañía de santos quienes se veían exactamente como el Señor, habiendo pasado por los procesos de la vida y fueron transformados por Su gloria.... el Padre Celestial estaba muy satisfecho con ellos".

Contrario a la enseñanza popular, el apóstol Pedro, un hombre familiarizado con las pruebas y el sufrimiento, declara que el sufrimiento es una oportunidad para crecimiento, madurez e intimidad con Cristo: "Amados, no os sorprendáis del fuego de prueba que os ha sobrevenido, como si alguna cosa extraña os aconteciese, sino gozaos por cuanto sois participantes de los padecimientos de Cristo, para que también en la revelación de su gloria os gocéis con gran alegría" (1 Pedro 4:12-13).

#### <span id="page-19-0"></span>*iii. Cita de bloque:*

Una cita de más de cuatro líneas completas de texto debe formatearse como una cita de bloque. Por ejemplo:

Obviamente, la pregunta principal en la eternidad es, "¿Estará satisfecho el Padre con nosotros?"... ¿Qué clase de personas somos? Esto puede responderse determinando el crecimiento y madurez del fruto del Espíritu en nuestro corazón. ¿Abundan en nuestra vida las plantas del amor, gozo, paz, paciencia, benignidad, bondad, fe (tenacidad), mansedumbre y templanza?. (Bailey, "Padre Celestial" 31-33)

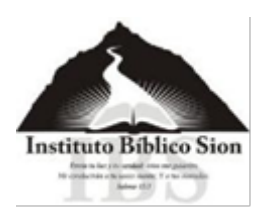

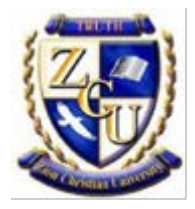

- La cita de bloque debe tener una sangría de una pulgada del margen izquierdo. No deje sangría en el margen derecho.
- Para la cita de bloque el punto final se escribe antes de la cita entre paréntesis (ver citas entexto).
- Estas deben usarse moderadamente, con no más de una cita de bloque en cada tarea escrita. Una cita de bloque debe contribuir sustancialmente al tema principal de la exposición.
- Cite la versión abreviada de la Biblia la primera vez que un pasaje bíblico es mencionado en el texto. No escriba la versión en las citas siguientes si utiliza la misma versión en todo el informe. Ejemplo para cuando se usan diferentes versiones de la Biblia:

 $(1 P. 4:12-13, RV60)$  $(1 P. 4:12-13, LBLA)$ 

• Si utiliza múltiples versiones de la Biblia en un informe, incluya abreviadamente la versión de la Biblia la primera vez. No lo incluya en las siguientes citas hasta que utilice otra versión, en cuyo caso la nueva versión necesitará ser citada. De nuevo, no cite la versión en las citas siguientes, *a menos* que otra versión sea utilizada.

## <span id="page-20-0"></span>*iv. Citas en-texto*

• MLA requiere que al citar las fuentes los estudiantes utilicen un estilo de citas en-texto (entre paréntesis) en lugar de notas de pie de página.

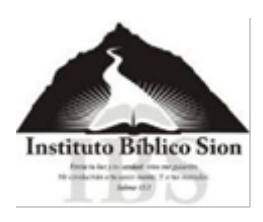

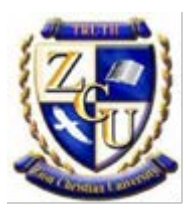

• Si cita únicamente una obra de un autor y no hace referencia al nombre del autor en el texto de la frase, el apellido del autor y el número de la página debe colocarse entre paréntesis al final de la frase, antes de cerrar la puntuación. Ejemplo:

No solamente el carácter, sino el uso que hicimos de las habilidades dadas por Dios determina la herencia eterna del creyente (Bailey 48).

• Si el nombre del autor ya fue mencionado, solamente necesita colocar el número de página entre paréntesis. Ejemplo:

Como relata el pastor Bailey, "Otro aspecto de nuestra tarjeta de reporte eterno es nuestras habilidades, específicamente de lo que somos capaces de hacer y los talentos que hemos recibido del Señor" (48).

• Otro ejemplo en donde en el texto se menciona el nombre del autor y por eso no se coloca en el paréntesis, sino solo el número de la página.

El pastor Bailey explica que lo que hacemos con las habilidades y talentos que Dios nos ha dado, tanto espirituales como seculares, impactan de forma significativa nuestra herencia eterna (48).

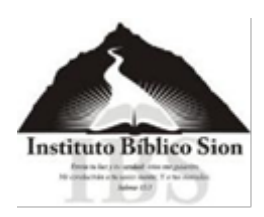

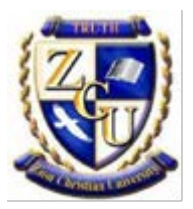

#### *v. Para citar dos o más autores*

<span id="page-22-0"></span>• Si se citan fuentes de dos o más autores con el mismo apellido, añada la primera inicial antes del apellido.

El Libro de los Hechos relata la divina transición entre el Antiguo Pacto y el Nuevo Pacto, lo cual requiere una elección de aceptar y fluir en el nuevo mover de Dios, o rechazar el nuevo mensaje (P. Caram 1).

Al estudiar al padre de la fe, Abraham, entendemos que "fe es el medio a través del cual, las promesas de Dios son sostenidas" (D. Caram 7).

#### <span id="page-22-1"></span>*vi. Para citar múltiples fuentes del mismo autor*

• Si en un informe se citan múltiples fuentes del mismo autor, las citas entre paréntesis deberán incluir el apellido del autor seguido por una coma, el título abreviado del libro entre comillas, y el número de página. Ejemplos al citar dos libros de temas diferentes del mismo autor:

(Bailey, "Padre Celestial" 48).

(Bailey, "El Viaje" 143).

Para citas indirectas o fuentes citadas en otra fuente

• Para citas indirectas, o fuentes citadas en otra fuente, utilice "ctd. en" para mostrar la fuente que usted consultó realmente. Ejemplo de texto donde el Dr. Bailey citó a George Ritchie:

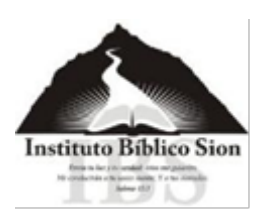

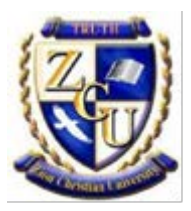

George Ritchie relata haber visto los espíritus de los hombres muertos detrás de barrotes, desesperados por el alcohol que les había consumido en vida: "Un grupo de los hombres parados en el bar parecían incapaces de llevar su bebida hasta sus labios. Una y otra vez les observé tratar de agarrar sus vasos, las manos atravesando los vasos, pasando a través de los sólidos vasos, a través de la fuerte madera del mostrador, a través de los mismos brazos y cuerpos de los bebedores [vivos] que se encontraban alrededor de ellos" (ctd. en Bailey 150-151).

#### <span id="page-23-0"></span>*vii. Citas de grabaciones de audio o conferencias en vivo*

• Si se refiere a grabaciones de audio o a conferencias en vivo, esto también debe ser citado:

Pastor Wallis habló durante la disertación, de las cualidades de Abraham Lincoln como líder que estuvo dispuesto a ser paciente con los defectos de los miembros de su gabinete, porque Lincoln entendía que él les necesitaba.

#### <span id="page-23-1"></span>*viii. Citas de páginas de internet*

• También deben ser citadas todas las referencias en línea (en el internet). Incluya en el texto sólo el primer artículo que corresponde a la cita (nombre del autor, nombre del artículo, nombre de la página, etc.). No hay necesidad de escribir la página o número de párrafo basado en su navegador. Si tiene que dar una lista del nombre de la página en el texto para mostrar correctamente el artículo correspondiente en la página de obras citadas, use el nombre registrado tal como *CNN.com* o *Forbes.com*, no el URL completo (tomado de Purdue OWL). Ejemplo:

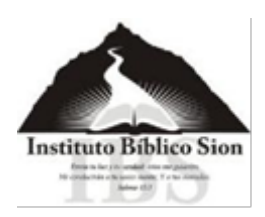

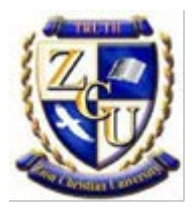

Churchill, un líder brillante, es acreditado con la unidad del gobierno y llevar exitosamente a Inglaterra durante la II Guerra Mundial formando un "gabinete de líderes de coalición de los partidos de Trabajo, Liberales y Conservadores. Él colocó hombres inteligentes y talentosos en lugares clave." ("Winston Churchill").

Apocalipsis 7:14 habla de los santos que son purificados por medio de tribulación; sin embargo, "tribulación" es traducido de la palabra griega, "thlipsis," que significa "un prensado, presionando juntos, presión" (Griego Lexicón G2347).

## <span id="page-24-0"></span>*ix. Al citar múltiples fuentes en una sola mención*

• Al citar múltiples fuentes en una sola mención, deben separarse las fuentes con un punto y coma (;) Ejemplo:

(Bailey 15; Lucas 15:7).

• Todo lo que es mencionado en el texto del expositivo debe referirse claramente en página aparte con el título de obras citadas.

#### <span id="page-24-1"></span>*x. Para citar libros de la Biblia*

• Abrevie los libros de la Biblia en las citas entre paréntesis. Use las citas de RV 60 que están incluidas al final de este manual.

Ejemplo:

 $(Mt. 10:48)$ 

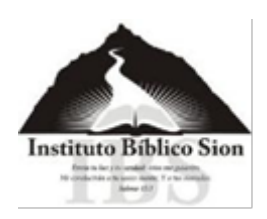

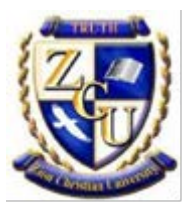

#### *xi. Formatos para obras citadas*

<span id="page-25-0"></span>Las referencias citadas en su expositivo deben aparecer al final del mismo. Una página de Obras citadas incluye *solamente* las obras incluidas en citas en el ensayo. No es una bibliografía.

- o Empiece la lista en una nueva página.
- o Centre el título, Obras Citadas, en la página.
- o Toda la lista a doble espacio.
- o Debe sangrar media pulgada todas las líneas adicionales de cada fuente. A esto se le llama una sangría flotante.
- o Las fuentes deben organizarse en orden alfabético por el apellido del autor, o por el primer artículo nombrado (artículo, website, etc.).
- o Una fuente de obras citadas tiene tres divisiones principales: El autor, el título y la información de la publicación. Comience cada cita con el autor o el contribuyente principal. Recuerde que para obras múltiples del mismo autor, el nombre del autor es escrito solamente en la primera fuente. Todas las fuentes siguientes comienzan con tres guiones (---). Por ejemplo:

Apellido, Nombre. Título. Ciudad: Editorial, Año, Tipo de Medio. (Nota: para website, el URL se requiere en la citación).

Para una mayor lista de referencia de comprensión con ejemplos de citación (en el texto y obras mencionadas) para fuentes electrónicas, vea Valencia College Library:

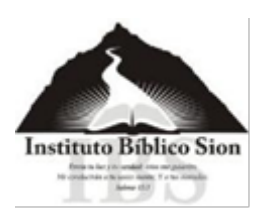

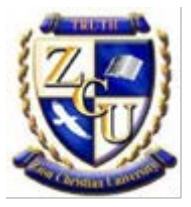

[http://valenciacollege.edu/library/mla-apa-chicagoguides/mla-documentation-](http://valenciacollege.edu/library/mla-apa-chicagoguides/mla-documentation-electronic.cfm)

#### <span id="page-26-0"></span>[electronic.cfm](http://valenciacollege.edu/library/mla-apa-chicagoguides/mla-documentation-electronic.cfm)

#### *xii. Ejemplo para cita de un libro impreso*

**Ejemplo para cita de un libro impreso, favor tomar en cuenta lo siguiente:**

- **cuando es el mismo autor, ya no se repite el nombre;**
- **favor poner cuidado en que si la cita abarca dos o más líneas, las siguientes líneas llevan sangría, no así la primera línea, ejemplo:**

Bailey, Brian J. Una Historia de Israel: Pasado, Presente, & Futuro. 2a ed. Waverly: Zion

Christian Publishers, 2011. Impreso.

<span id="page-26-1"></span>*xiii. Ejemplo para cita de libro electrónico:*

Bailey, Brian J. Las Glorias del Cielo y los Inefables Terrores del Infierno. 2007. Waverly:

Zion Christian Publishers, 2010. PDF file.

---. El Vigig de Israel. 3a ed. Waverly: Zion Christian Publishers, 2010. PDF file.

---. El Espíritu Santo: el Consolador. 2ª ed. Wayerly: Zion Christian Publishers, 2013. E-book.

Catam, Daniel J. G.P.S. (El Sistema Perfecto de Dios) para Jóvenes Cristianos. Waxetly: Zion.

Christian Publishers, 2012. E-book.

Publishers, 2010. Impreso.

---. El Pastor. 2a ed. Waverly: Zion Christian Publishers, 2011. Impreso.

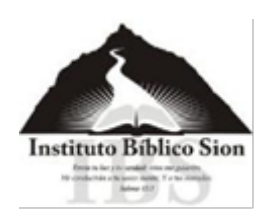

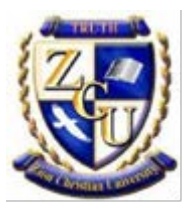

#### <span id="page-27-0"></span>*xiv. Ejemplos de citas bíblicas:*

The English Standard Version Bible. New York: Oxford University Press, 2009. Impreso,

The New Oxford Annotated Bible. Ed. Michael D. Coogan, New York: Oxford University Press,

2007. Impreso.

Peterson, Eugene H. El Mensaje: La Biblia en Lenguaje Contemporáneo. Colorado Springs:

NavPress, 2002. Impreso.

La Santa Biblia, Versión King James. Cambridge Edition: 1769. Impreso.

La Santa Biblia, Versión, King James. BibleGateway, Web. 25 Oct. 2012. <www.biblegateway.com>.

Peterson, Eugene H. El Mensaje. BibleGateway, Web. 25 Oct. 2012. <www.biblegateway.com>.

#### <span id="page-27-1"></span>**xv. Ejemplo de cita de un audio en vivo***:*

Wallis, David. "Liderazgo Cristiano." Zion Christian University. Zion Ministerial Institute.

Waverly, NY. 2 April 2015. Lectura.

<span id="page-27-2"></span>*xvi. Ejemplo de cita de una grabación de audio (palabra hablada):*

Bailey, Brian J. Apocalinsis, Zion Christian University, 2010. MP3.

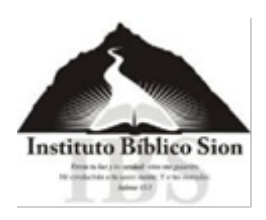

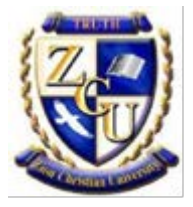

#### <span id="page-28-0"></span>*xvii Ejemplo de cita de una página web***:**

"Winston Churchill." Bio. A&E Television Networks, 2015. Web. 17 Abr. 2015.

<http://www.biography.com/people/winston-churchill-9248164#later-years-and-death>.

"Carmichael, Amy Beatrice (1867-1951); Eundadora.de Dohnayur Fellowship." History of

Missiology. Boston University School of Theology, n.d., Web. 17 Abril 2015.

<http://www.bu.edu/missiology/missionary-biography/c-d/carmichael-amy-beatrice-

1867-1951/>.

"Lexicon Griego: G2347 (KJV)." Blue Letter Bible. Sowing Circle. Web. 22 Abr. 2015.

http://www.blueletterbible.org/lang/lexicon/lexicon.cfm

- Cada expositivo tiene su propia página de Obras usadas, que va después de la última hoja de cada expositivo.
- Antes de desarrollar el siguiente expositivo, vuelva a copiar y pegar una carátula y subraye el tema correspondiente, ilustración 22. Para el siguiente expositivo subraye así:

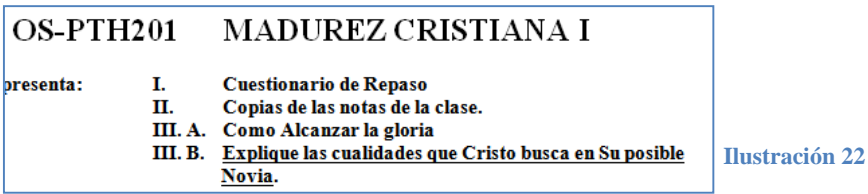

Para una idea más completa de cómo realizar su expositivo, hemos elaborado un archivo, titulado "**manual para la elaboración de expositivos**", donde encontrará en detalle las partes de un expositivo, que se le envía a todo estudiante, pero si no lo ha recibido adjunto por favor escriba a [zcu@sionib.org](mailto:zcu@sionib.org) para solicitar el envío del ejemplo.

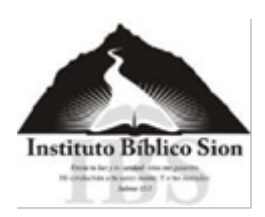

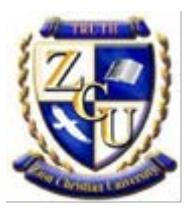

#### <span id="page-29-0"></span>*xviii. Al finalizar todas las unidades*

Cuando haya terminado todas sus unidades, (generalmente son Unidad 1, Unidad 2 y Unidad 3) deberá enviarlas por correo a: **[trabajoszcu@sionib.org](mailto:trabajoszcu@sionib.org)**. La Unidad 4 debe ser enviada el último de cada mes, pero si usted termina antes de completar el mes, por favor incluya en este correo la unidad 4 para que sea evaluada.

En un solo correo, se deben adjuntar todos los archivos de las unidades. Cada archivo se graba con el código número de unidad apellido e inicial del primer nombre.

## <span id="page-29-1"></span>**8. Elaboración del Reporte Mensual: Unidad 4**

En la **Unidad 4** en su guía dice lo siguiente, ver ilustración 22:

#### Unidad 4:

- Alumnos locales: Para cumplir con este requisito, se tomará y registrará la asistencia a la clase.
- · Alumnos de educación a distancia: Los estudiantes deberán enviar reportes mensuales en relación al progreso académico de cada uno de los cursos a los que está inscrito. Los estudiantes deberán utilizar el Reporte de Progreso del estudiante para mantener comunicación con su asesor una vez al mes; esta forma es proporcionada por el instituto afiliado.

**Ilustración 5**

Al final de la guía, encontrará el reporte correspondiente (ver ilustración 23); copie y pegue este reporte en un archivo separado y grabe el archivo con este nombre:

PTH201-Unidad 4-Hernández.R

#### **Este reporte no necesita carátula.**

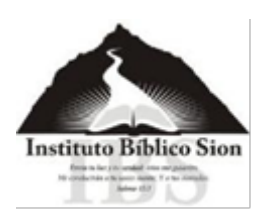

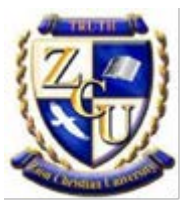

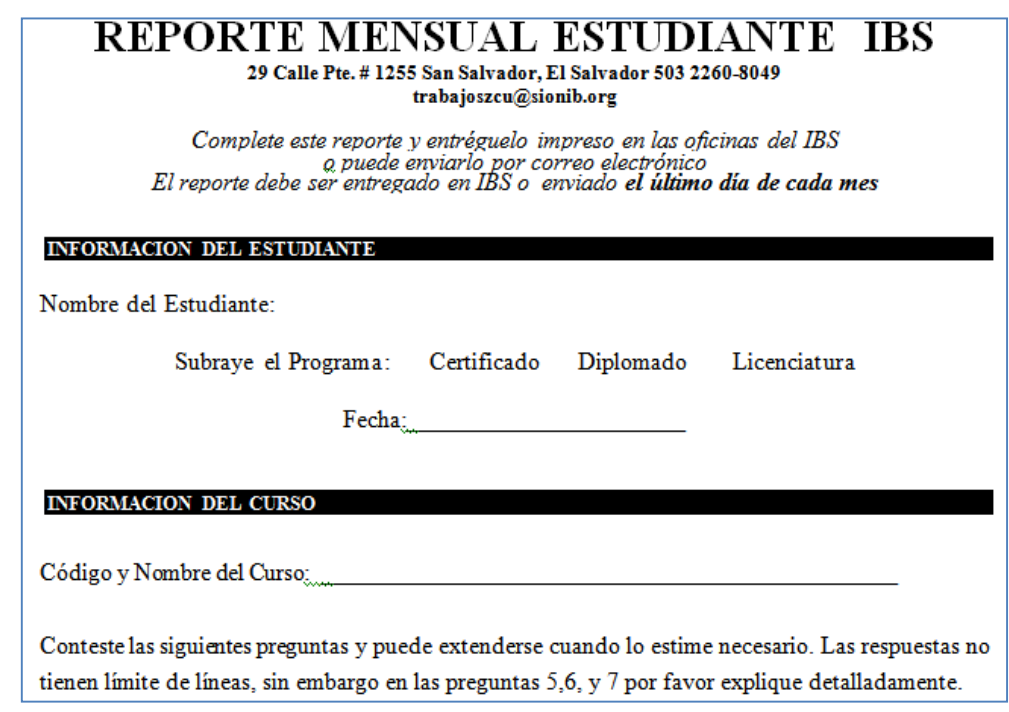

**Ilustración 6**

Para los estudiantes por correspondencia, se les solicita enviar su reporte el último día del mes y este reporte es calificado. Para los estudiantes presenciales, su asistencia es lo que se evalúa en esta unidad y **no necesitan enviar reporte de unidad 4**. Complete la hoja de reporte con su nombre, fecha, código y nombre del curso y conteste las preguntas que se encuentran en la hoja.

**Es importante que al enviarlo por correo, en el asunto escriba:** 

#### PTH201-Unidad 4-Hernández.R

Este reporte debe enviarse desde el momento en que usted recibió el curso y han pasado solo unos días y aunque todavía no lo haya iniciado, es importante que eso conteste en las preguntas que se le hacen. El no presentar el reporte, implica que renuncia a obtener esos puntos para su nota.

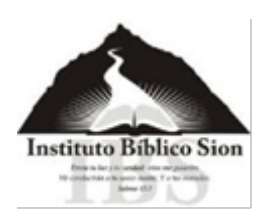

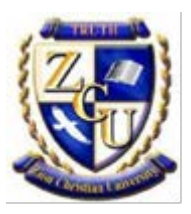

## <span id="page-31-0"></span>**9. Entrega de Unidades de Trabajo**

Las tres unidades se enviarán en el mismo correo (un archivo por cada unidad). Antes de entregar cualquier Unidad de Trabajo, *haga por lo menos una copia y guárdela*. No nos hacemos responsables por trabajos extraviados, y por tanto el Instituto Bíblico Sion (IBS) no le podrá asignar créditos por los mismos.

El tiempo máximo para entregar sus unidades de cada curso serán de un mes en el programa presencial y de dos meses en el programa por correspondencia. Una semana después de la fecha límite se recibirán las unidades pero se aplicará el demérito correspondiente. Pasada esta fecha, deberá cancelar nuevamente la inscripción.

## <span id="page-31-1"></span>**10. Tabla de Abreviaturas Bíblicas RV60**

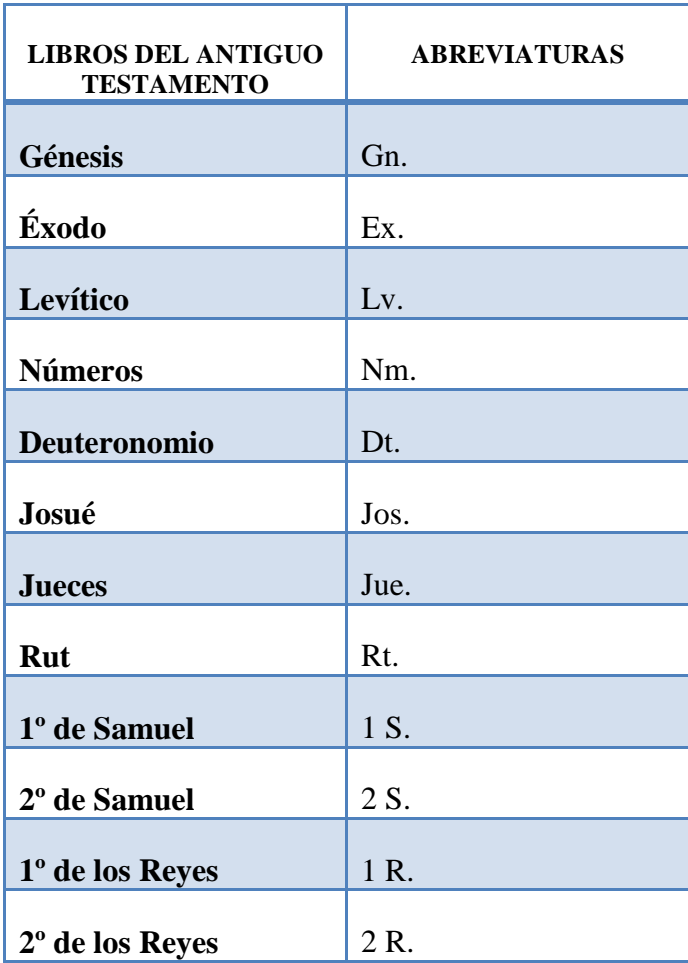

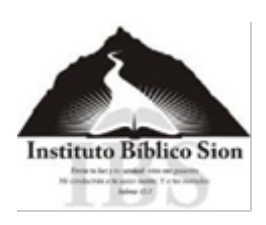

Afiliados a Zion Christian University

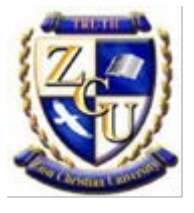

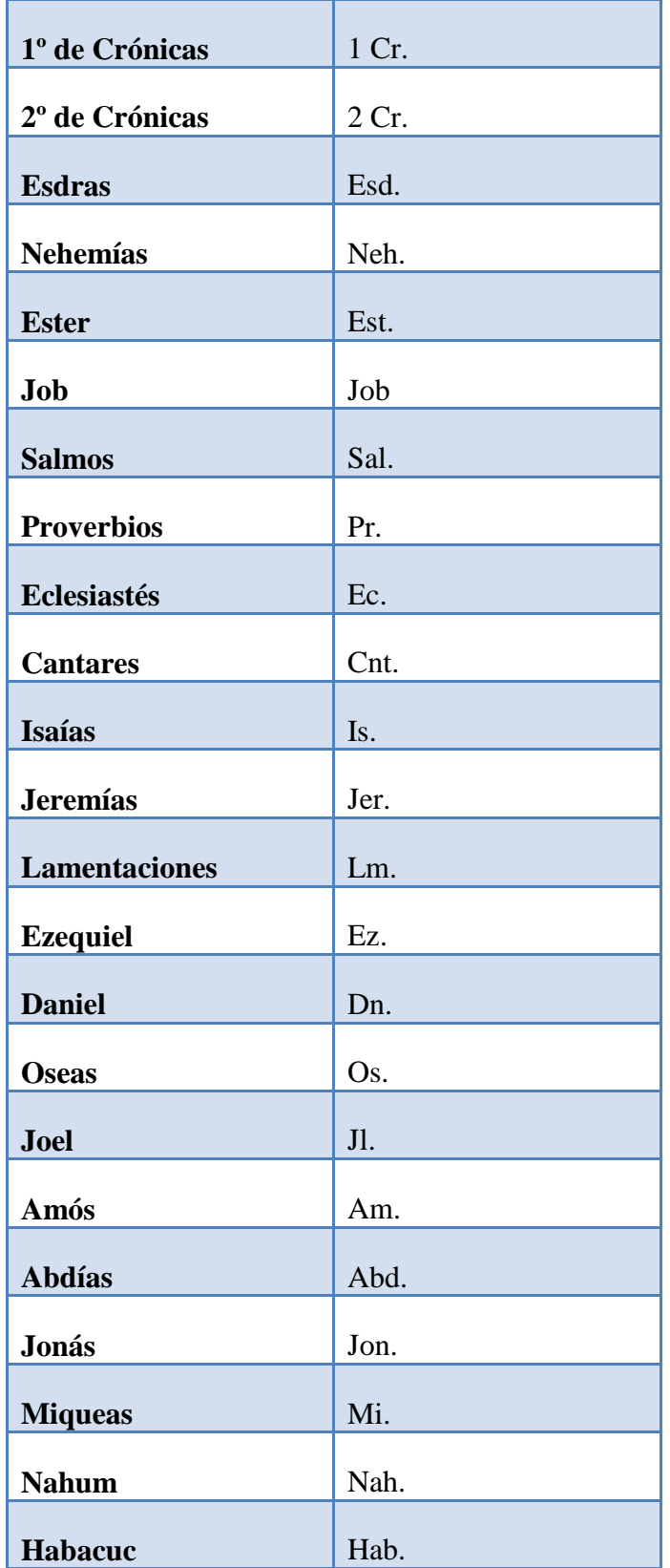

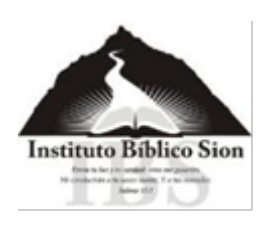

Afiliados a Zion Christian University

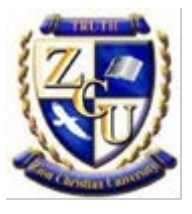

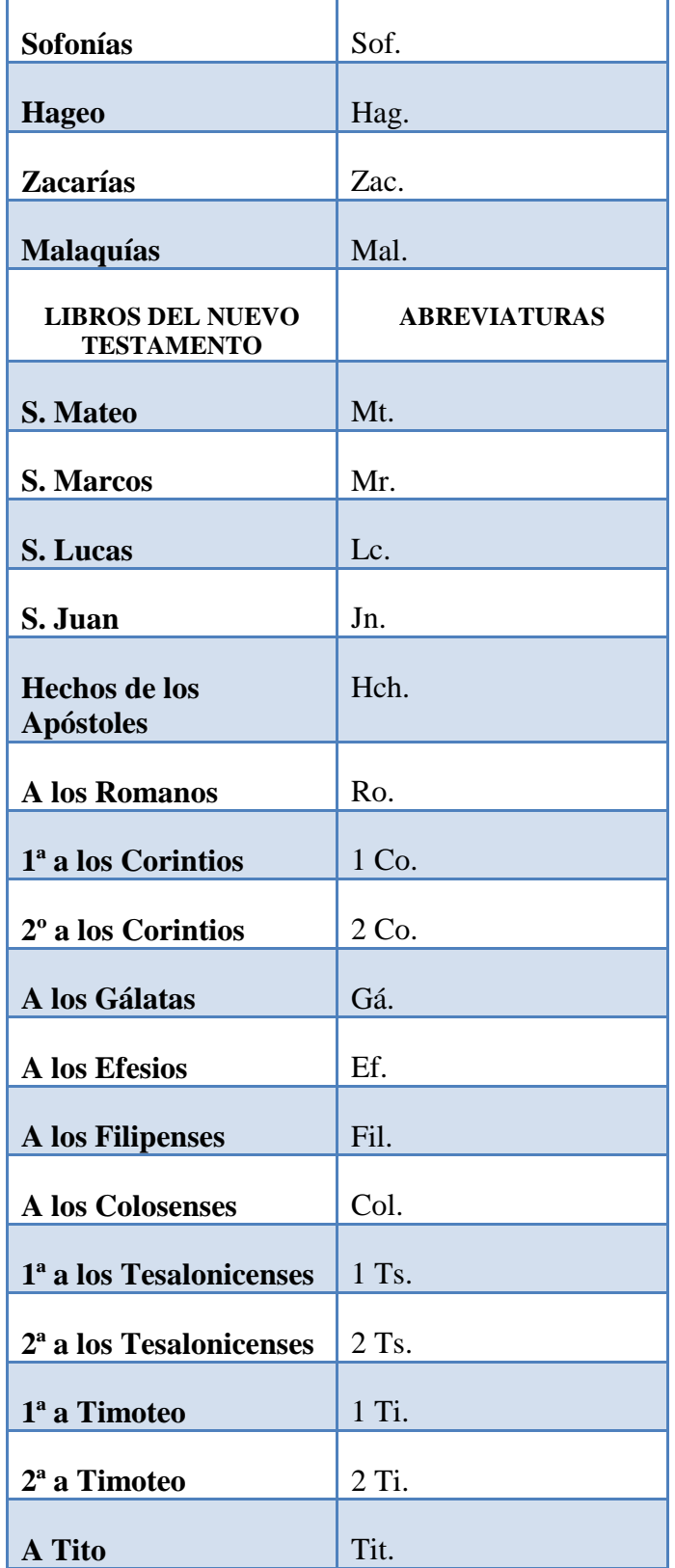

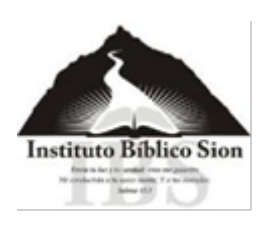

Afiliados a Zion Christian University

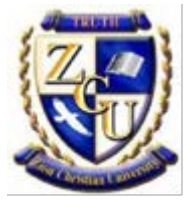

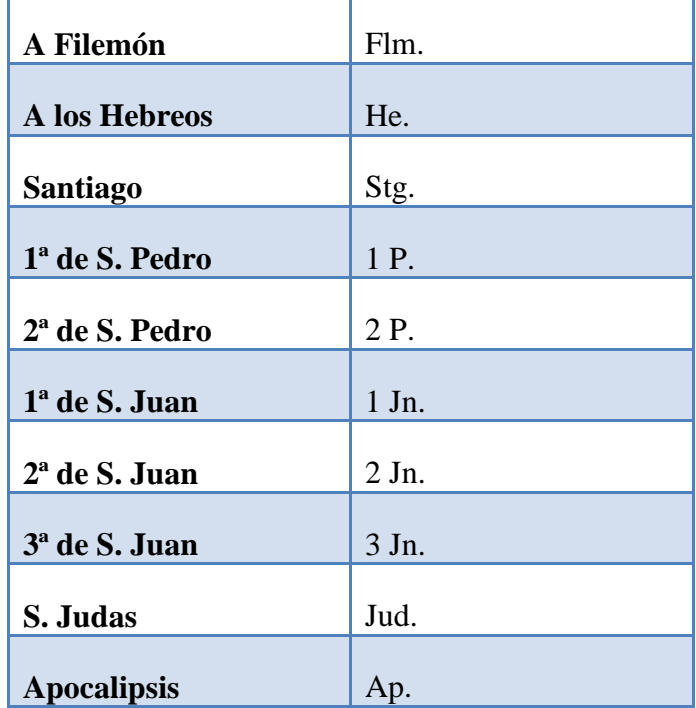

Para cualquier información adicional, estamos para servirle, por favor escríbanos y con mucho gusto le ayudaremos.

Su siervo en Cristo Jesús,

#### **Rev. Raúl E. Aguilar F.**

Director Internacional Instituto Bíblico Sion (IBS) Afiliado a Zion Christian University (ZCU) Ministro Ordenado de ZionFellowship International Pastor General de Iglesia Palabra Viva a Las Naciones (PVAN) Afiliada a ZionFellowship International (ZFI) Nuestra página web: <http://sionib.org/>  $Cel + 5037649 - 2352$ Oficina + 503 2260-8049 https://www.facebook.com/Rev.RaulAguilar rev.raul.aguilar@sionib.org / reafdejesus@gmail.com / reaf\_dejesus@hotmail.com